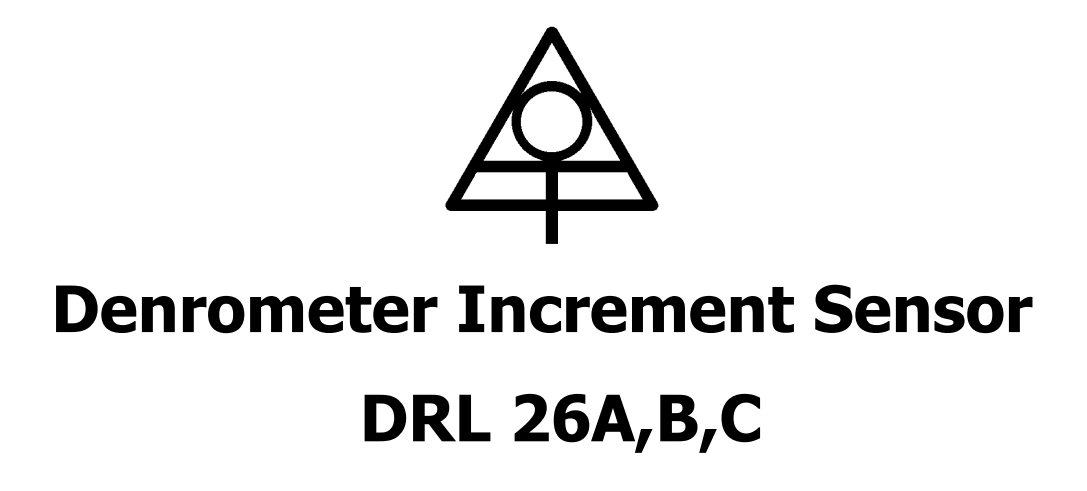

User's Manual

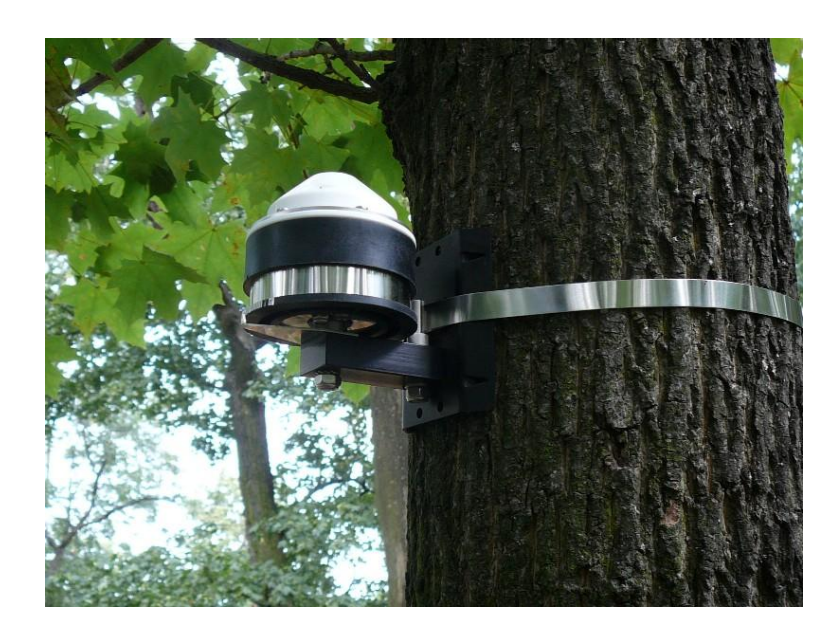

February 2015

Jiří Kučera – Environmental Measuring Systems Turistická 5 62100 Brno Czech Republic www.emsbrno.cz

## **Content:**

<span id="page-1-0"></span>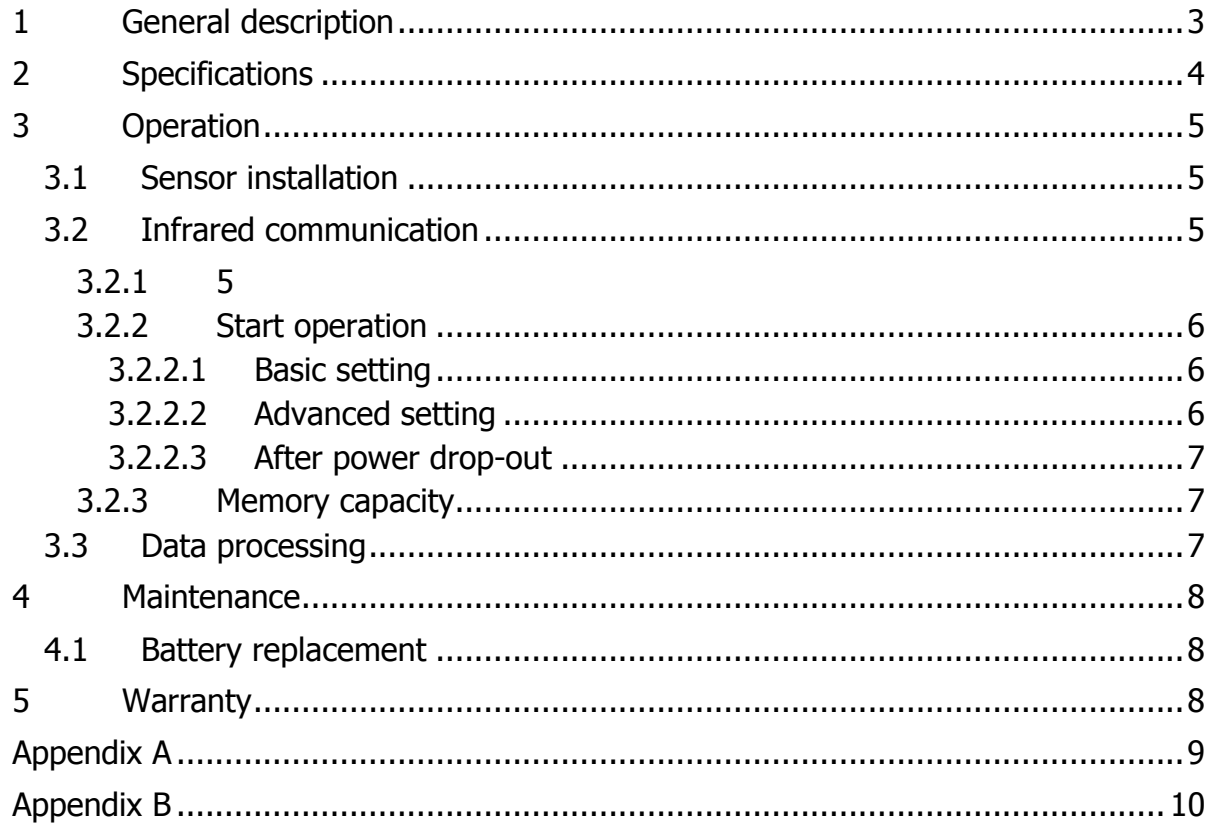

### **1 General description**

Logging stem increment sensor DRL 26A is designed for long-term registration of tree trunk circumference via stainless tape that encircles the tree trunk. Its length variations are measured with a rotary position sensor and stored into the datalogger memory in regular time periods. Also, the internal temperature of the electronic part of the sensor is measured and it can be stored into the memory, too.

The sensor is fixed to the trunk just by the strength of the tape  $-$  no sharp or invasive fixing parts are used.

The sensor is made from UV resistant plastic, metal parts are made from stainless steel or anodized aluminum. The internal space for the electronics is water-sealed.

The sensor is powered with a Lithium-ion battery for up to five years of continuous measurement. The communication with PC is based on infrared wireless transmission; however, a special USB/IrDA cable is necessary for data access (see Appendix A).

The datalogger memory stores up to 50,000 measured values what means more than three years of continuous recording of both increment and temperature variables stored in hourly intervals. Both time intervals of measurement and storing to memory are generally different so one value can represent the average of more readings.

The memory is non-volatile type so the measured data are safely stored even in case of full battery discharge of battery damage. There are two memory operating modes: (i) the oldest data are overwritten with the actual ones or (ii) the logger stops operation when the memory is full.

Datalogger is supported with powerful graphical software for data viewing, preprocessing and export to common file formats (text, Excel). The software contains also advanced statistic module intended for processing of long-time data series, user define calculation and other options available for all EMS products.

# **2 Specifications**

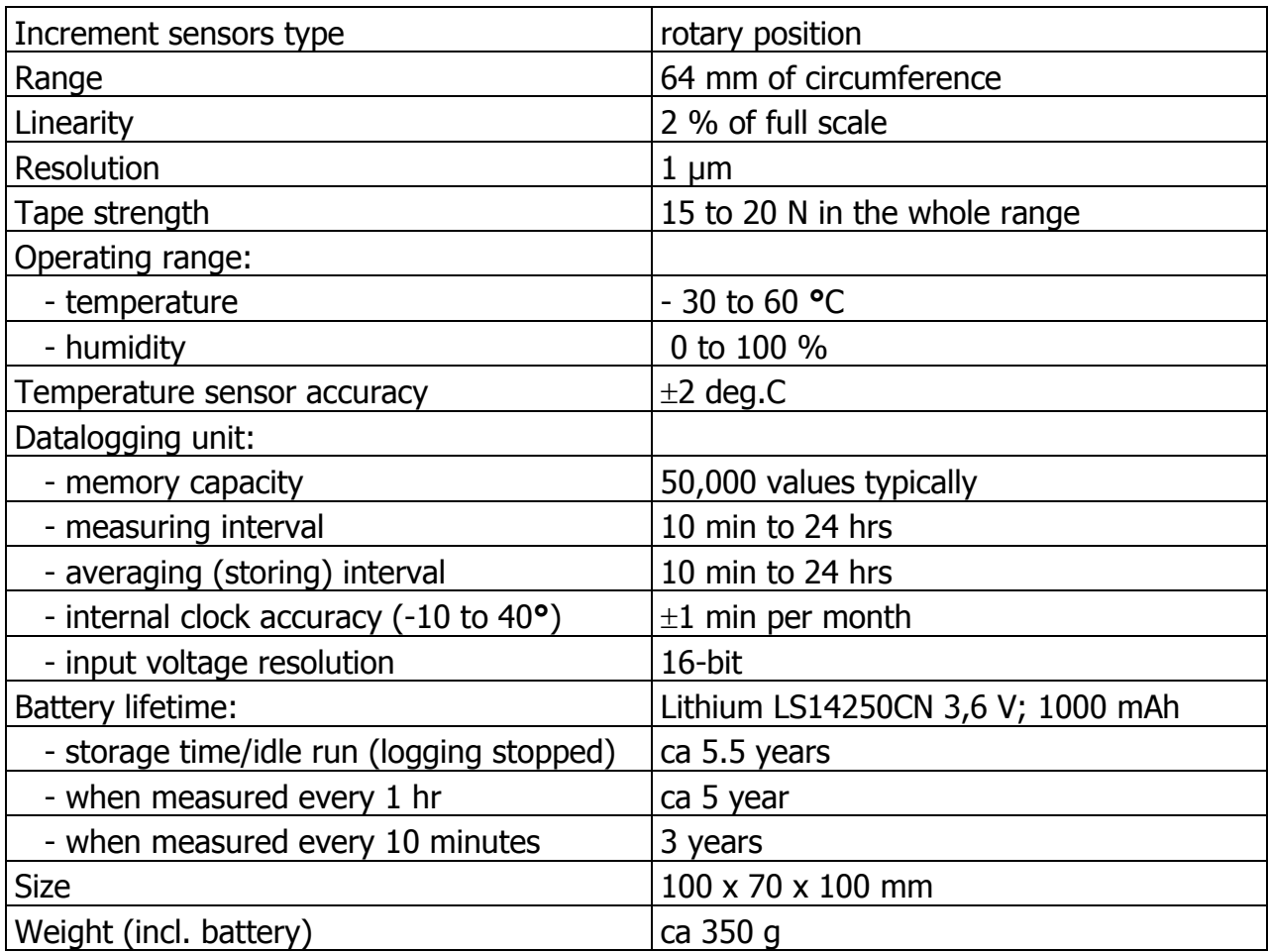

## **3 Operation**

#### **3.1 Sensor installation**

The unit is fixed to the tree trunk with the 12 mm wide stainless tape. The tape is cut from the spool containing 15 m of tape by a light snips. Tape length should exceed the trunk circumference for 25 cm. The installation procedure is shown in Appendix B.

Datalogger has no power switch. It is running after switching on the data logging by software. The system configuration is made from the PC running the Mini32 software by an infrared connection.

#### **3.2 Infrared communication**

The infrared connection and must be activated just before or after the first pushing "Download", "Data" or "Configuration" button in the Mini32 main screen. Than, the IR connection is maintained until the program is closed or the connection is lost when the IR beam is canceled for more that 30 seconds by an obstacle or by too long distance between the transmitter and sensor.

The connection is established by putting of the magnetic head of the EMS USB/IrDA data cable near the sensor IR transmitter. The right position is marked with IrDA label with a label on the cylindrical sensor body but it is not critical. The distance between the magnetic head and the unit necessary to start connection should be a few centimeters only (see Appendix B). The typical working distance between sensor and transmitter is 60 cm within a  $45^\circ$  deflection in all directions from the optical axis. Optical axis of IR transmitter crosses upright the axis of sensor ca 1 cm above the IrDA label.

## **3.3 Start operation**

#### <span id="page-5-0"></span>**3.3.1 Basic setting**

Run Mini32 software which is a part of delivery. Push "Configuration" button and activate IR connection by magnetic head. Set both interval of measurement and twocharacter device code.

Double click on a channel line opens a channel setting window. Set channel on and add a tree description.

Left mouse click on ON/OFF button activates/deactivates data logging.

Press "Put" button in order to send the configuration to the datalogger.

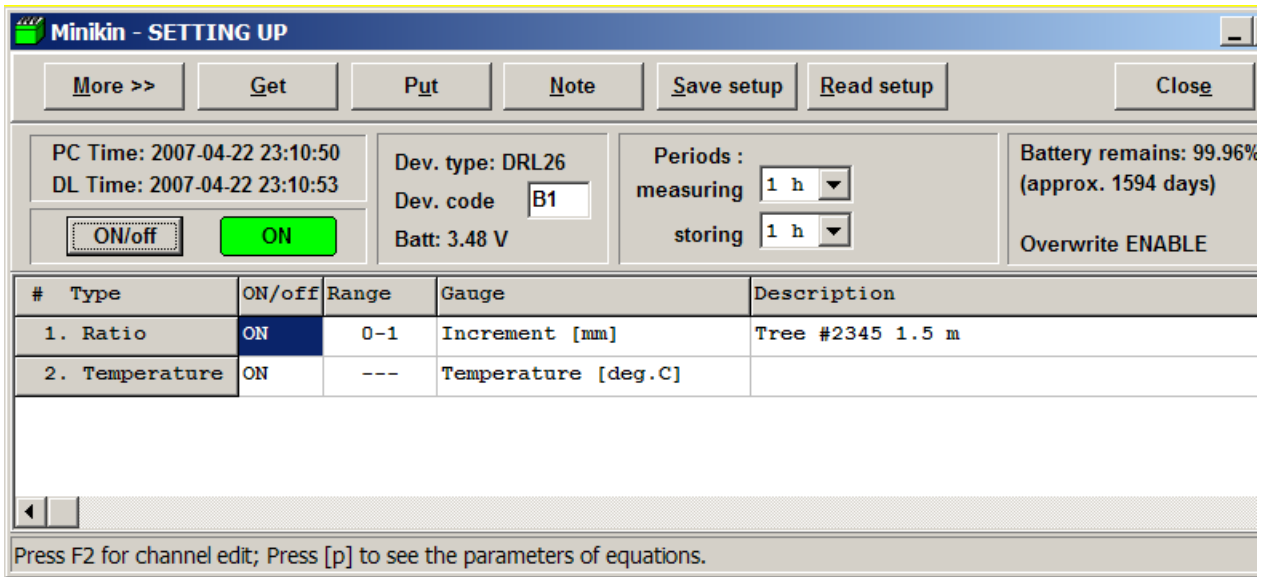

#### **3.3.2 Advanced setting**

Push "More" button in "Configuration" window in order to approach advanced setting screen. This option enables:

- Datalogger reset (initialization). Initialize resets all system variables to default values, changes datalogger time and password, erases the data from memory and sets the memory operation mode  $-$  see [General description.](#page-1-0) The actual configuration can be kept otherwise a factory setting will be entered.
- Memory erase (RAM clear) should be done when the memory is full and the data overwriting is disabled and also when the data continuity is senseless or misleading – when the sensor in moved to different location for instance. Make sure the data were successfully saved before memory erasing!
- Hardcopy of memory (HCM). The whole memory content will be saved to file. Use it in case of problem with data conversion after downloading which could be caused by

damaged data structure due to external factors. Send the file to producer for free encoding.

- Password. A four-character string can be introduced. Password disables unauthorized changes of configuration.

#### **3.3.3 After power drop-out**

The battery status is continuously calculated since the last low voltage occurrence which normally indicates the battery replacement according the time of operation (measurement, communication with PC, data download). Naturally, the full capacity of the new battery is supposed. Therefore, the battery duration will be overestimated in case of using a used one or very old battery. See also [Battery replacement.](#page-7-0)

### **3.4 Memory capacity**

Maximum number of days of the measurement stored in memory can be easy estimated according to formula

**N = 50000/(n\*k)**

where

 $n =$  number of averaged values within a day

 $k =$  number of channels in use

Example: Stem increment and temperature values stored in memory each hour fill up the memory after 2.9 years.

## **3.5 Data processing**

EMS Mini32 universal software supports also the data handling and processing.

Data download and saving process is activated after pushing "Download" button. All data from memory are saved in the file XY\_2005\_04\_28.hex where XY is device code (see [Base setting\)](#page-5-0) and 2005\_04\_28 is computer date (YMD). This HEX file contains the stored data and complete configuration information including the last battery voltage and datalogger time in a compressed format suitable for fast transfer to computer. Since this format is not usable for next data processing, the file is subsequently converted to another format - DCV (XY 2005 04 28.dcv). This file contains the same information as the HEX one. It is typically four times larger than HEX file but it is suitable for fast processing as file mixing and chaining, time averaging, drawing, editing, statistical processing etc. In case of accidental wrong data processing in DCV file it is easy to create the DCV file again after opening the original HEX file. Therefore, please save the original HEX files for archive purposes.

Mini32 software allows a wide range of data operation, mainly:

- connection files of the same configuration coming from different time periods
- mixing files of different systems
- calculation mean values of different time intervals (hours, days)
- drawing selected variables in time with the possibility of easy erasing of irrelevant values
- export of data to text, Excel or Lotus format
- export of graphs to  $*$ .bmp format
- drawing of depth/height profiles
- printing of graphs
- basic statistical analysis
- regression data analysis
- user defined calculation
- non-linear multi-regression analysis

#### **4 Maintenance**

DRL 26A unit does not need any special maintenance. Avoid a shifting the senor during the operation. Take advantage of IR access at this point.

#### <span id="page-7-0"></span>**4.1 Battery replacement**

The battery replacement is easy after screwing-off the datalogger lid with the electronics from the main cylindrical body. A 2.5 or 3 mm small-bladed screwdriver is necessary for screwing the battery terminals.

Please short circuit the battery terminals with a metal tool (screwdriver, knife, door key…) after removing the old battery to make sure that the battery energy counter is reset.

#### **5 Warranty**

The producer warrants right function of the measuring system for three years after it is accepted by a customer. All the faults will be removed free of charge during this time, at the measuring device itself as well as at sensors. The producer is not responsible for the faults originated by careless manipulation, incorrect operations, wrong applications or theft. The warranty covers the battery failure for three months only.

The fright to producer is paid by customer; the sending back is paid by producer.

## **Appendix A**

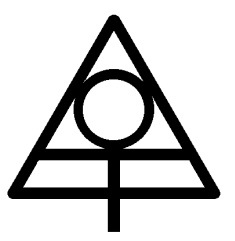

#### USB/IrDA cable

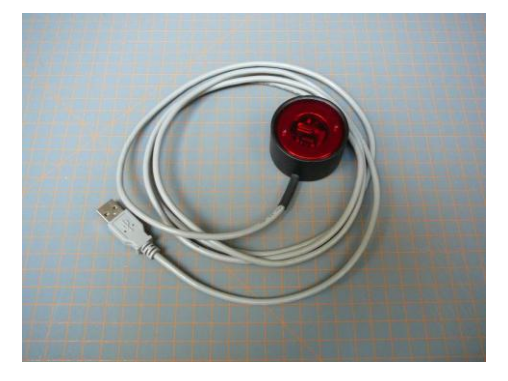

The USB/IrDA cable consists of a strong magnet and infrared transceiver. The cable head has two LED diodes indicating the communication process. The red one indicates the signal coming out of computer, the greed LED diode traces the signal going out of datalogger.

Since the electronics of dataloggers is most of the time between following measurements in idle mode (sleeping), it has to be waked up by the above mentioned magnetic head. The magnetic field switches on a reed contact located close to IR access point and the system wakes up for 30 seconds waiting for communication.

# **Appendix B**

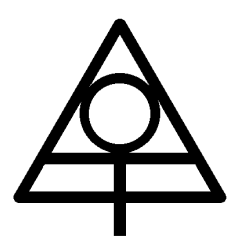

Installation notes

1/ Cut a piece of tape ca 25 cm longer than the stem circumference. Avoid crumpling of the tape during the installation!

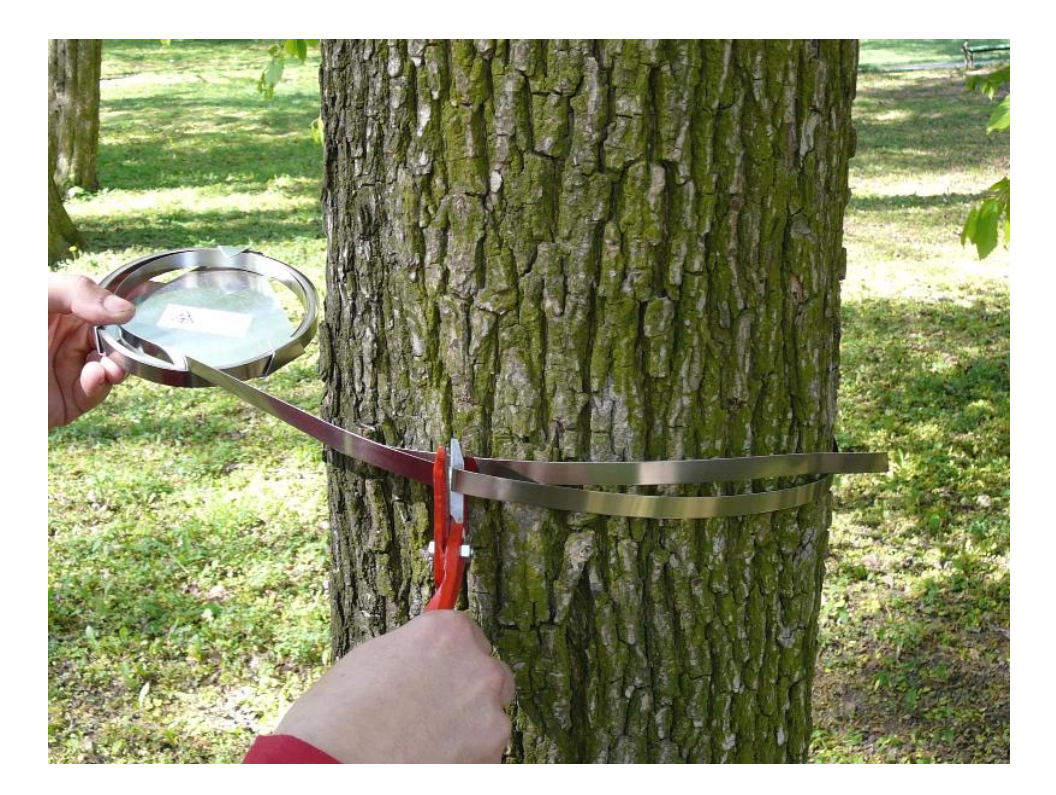

2/ Fold one end of the tape and put on the central pin. Note the right position of fold!

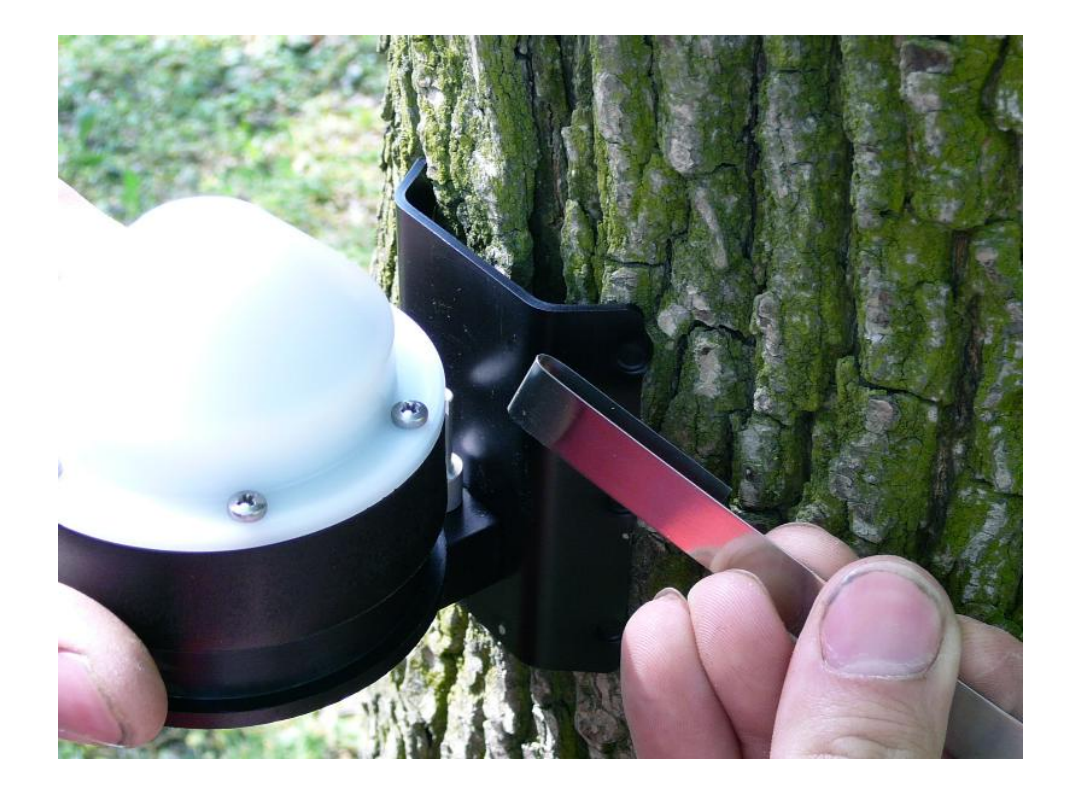

3/ Wrap the tape around the stem and than wrap it around the coil

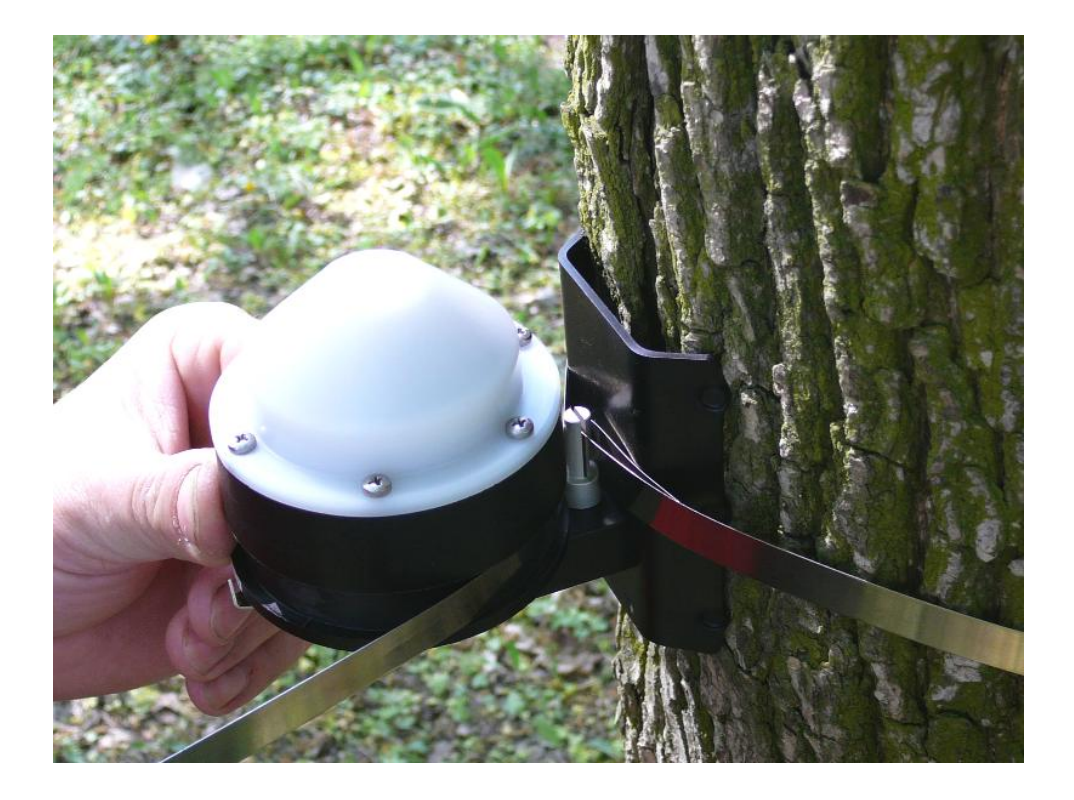

4/ Insert the tape below the binder bar

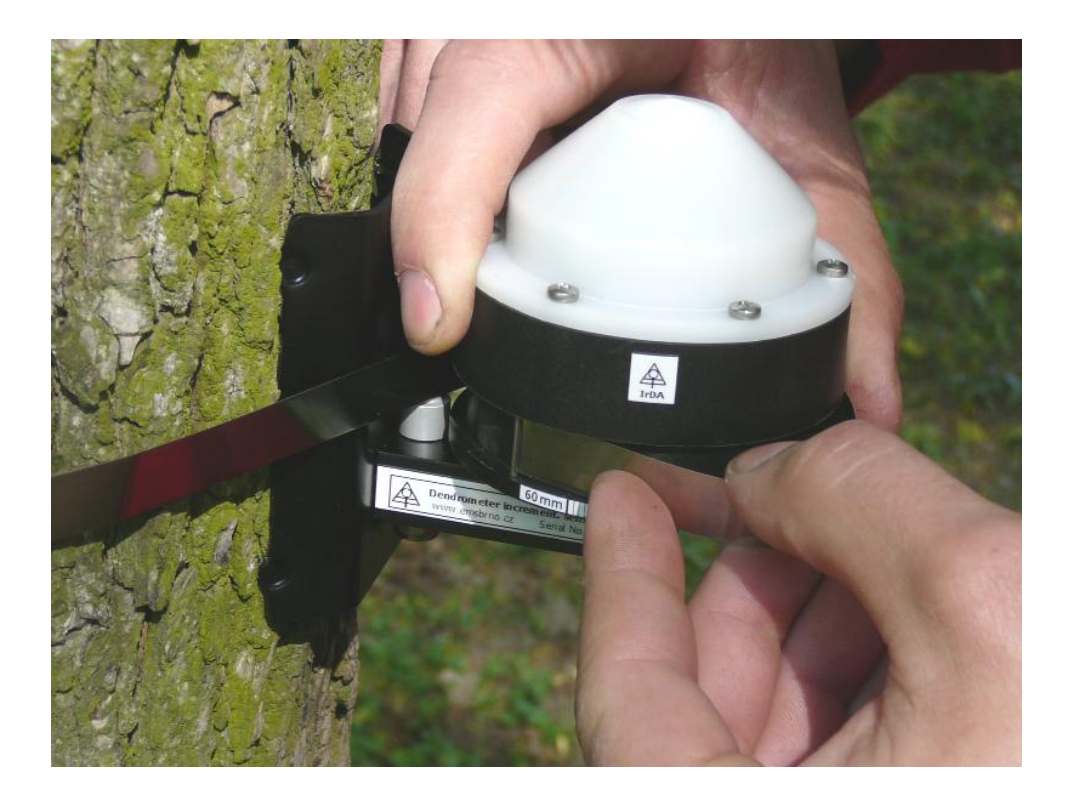

5/ Turn the head counterclockwise in order to get at least 5 mm on the scale

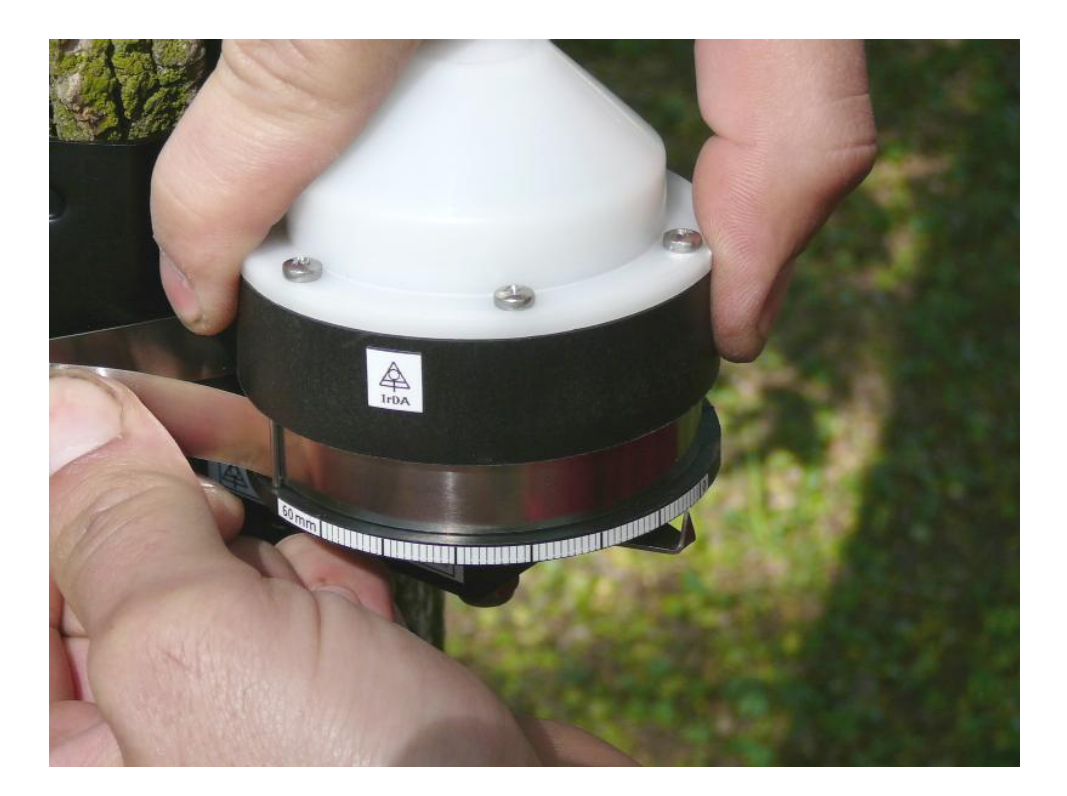

6/ and fold the tape over the bar.

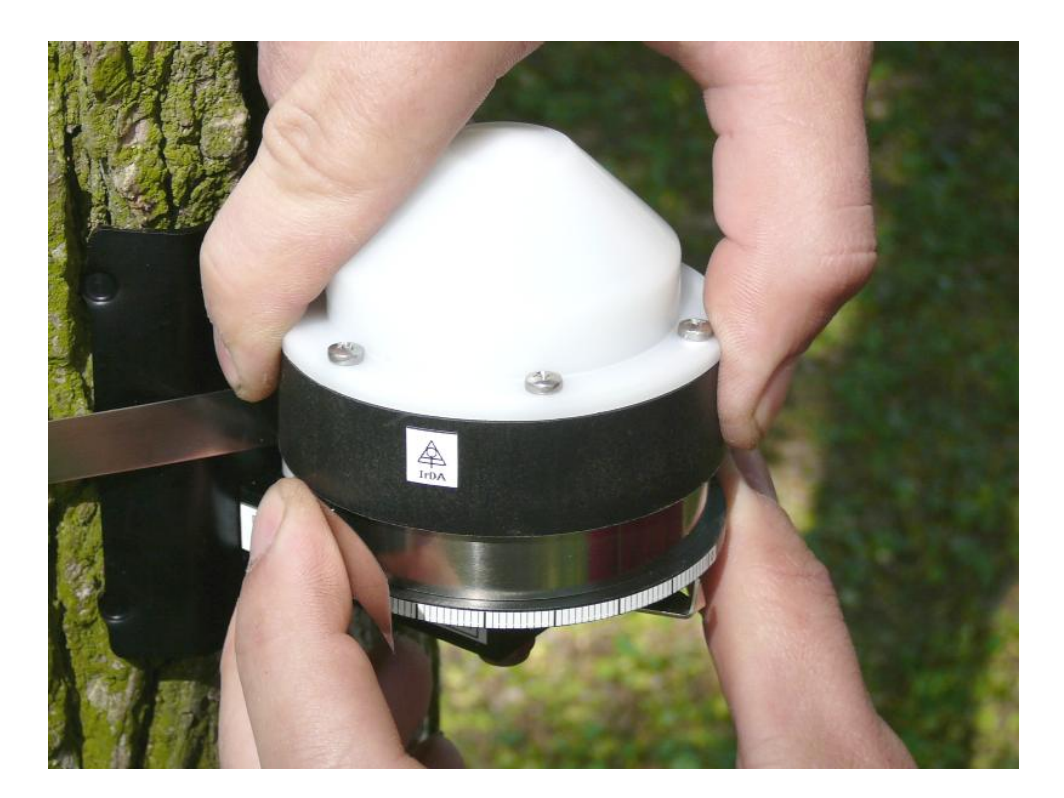

7/ The tape has to remain under tension – check the scale position.

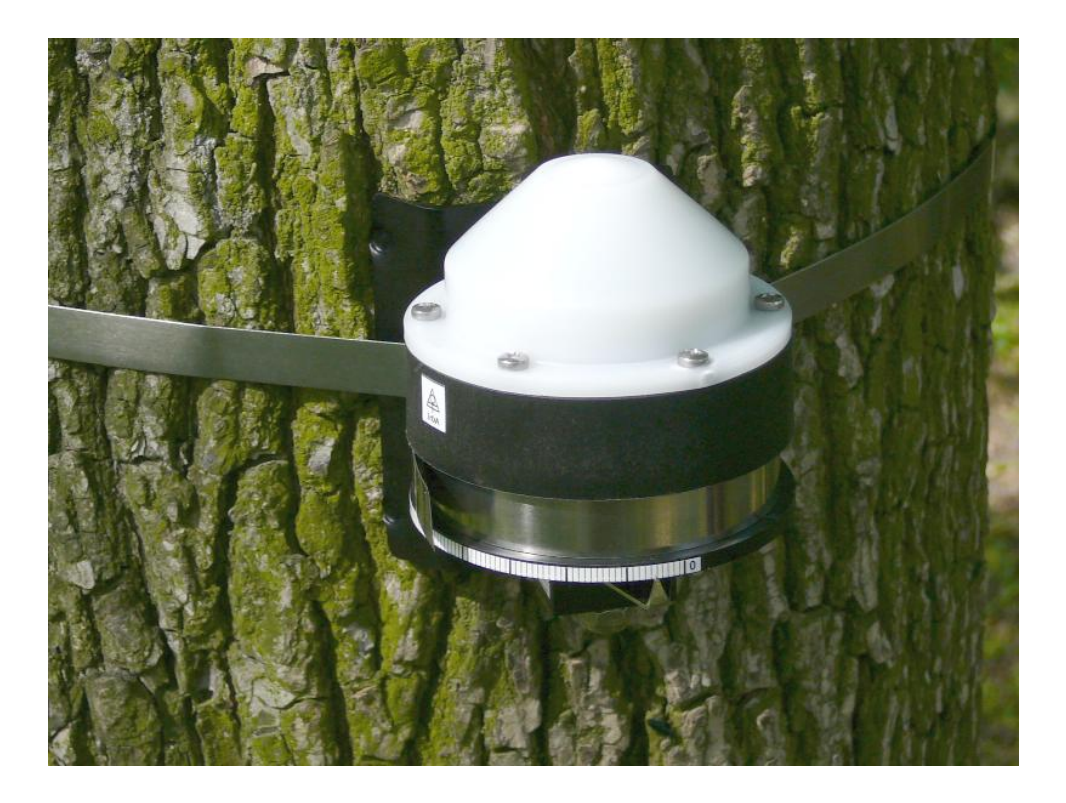

8/ Activating of the IR connection – bring the cable head near the sensor. Avoid shifting of the sensor from its original position - this would disturb the measurement!

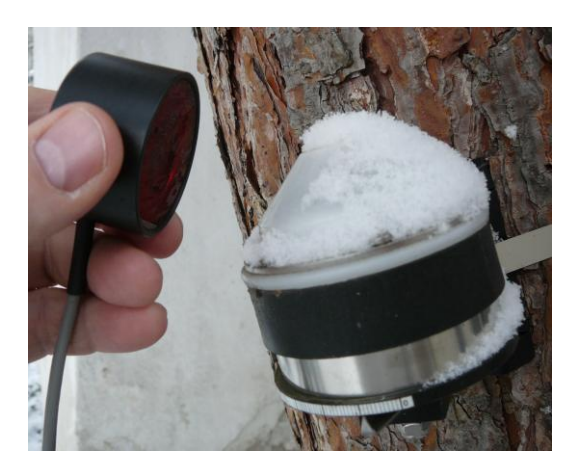

9/ The datalogger setting (example):

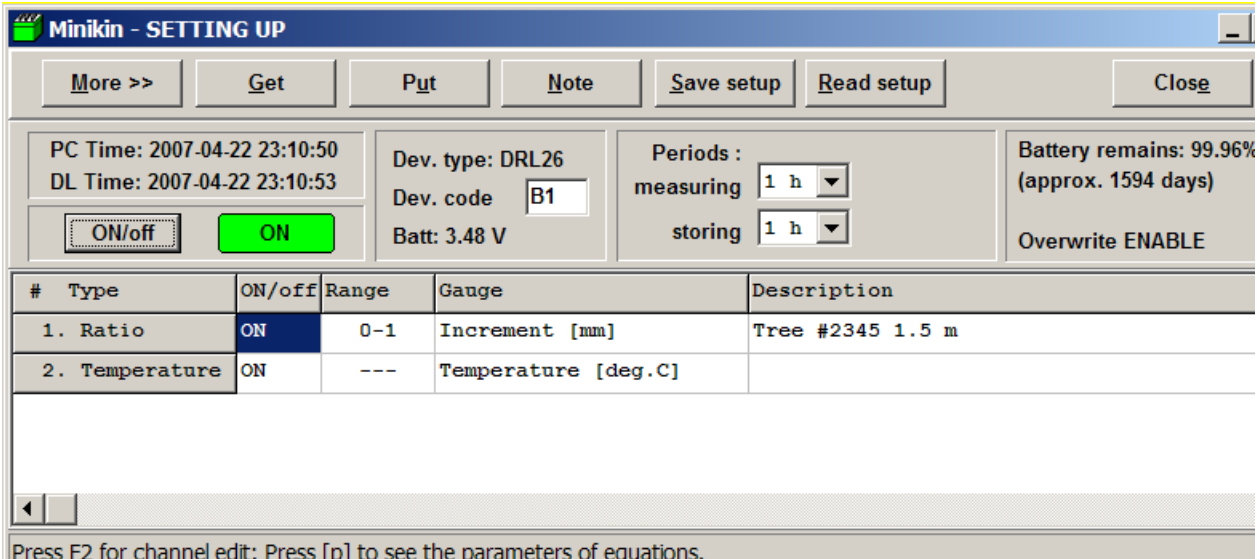

Refer to Mini32 user's manual for necessary details.

Brno, February 2015